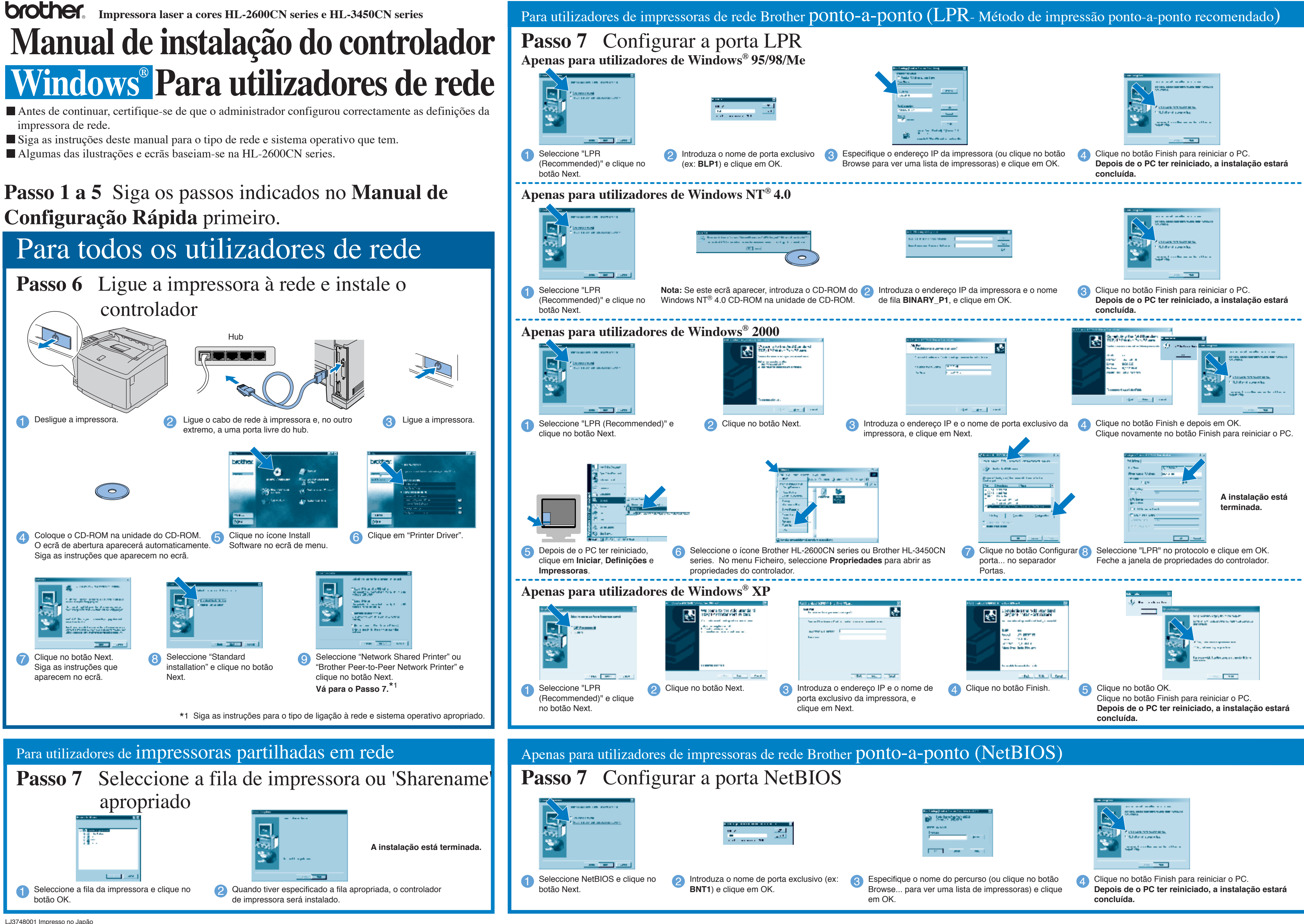

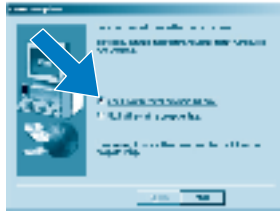

## **Passo 6** Ligue a impressora ao computador e instale o controlador

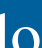

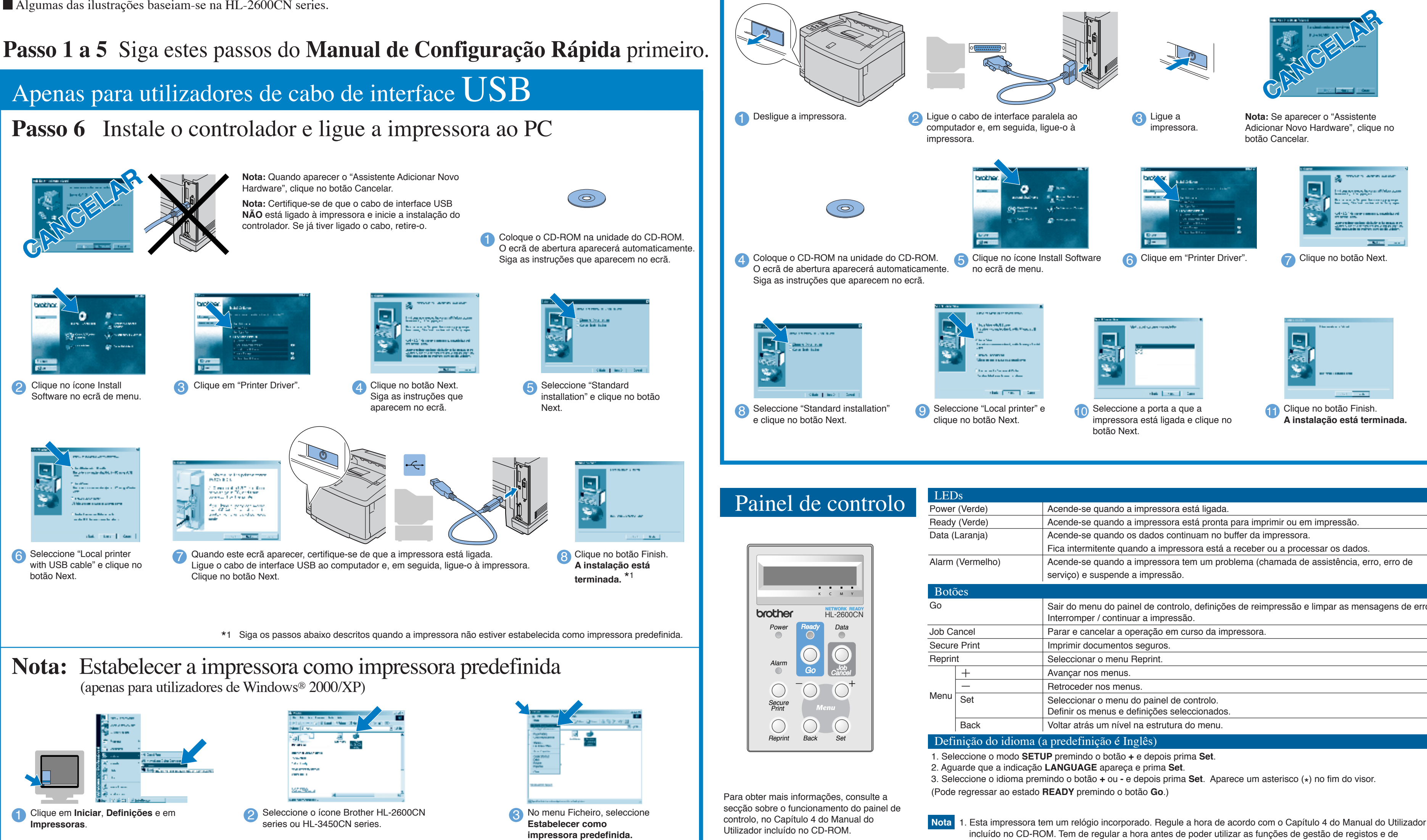

Siga as instruções deste manual relativas ao cabo de interface. Algumas das ilustrações baseiam-se na HL-2600CN series.

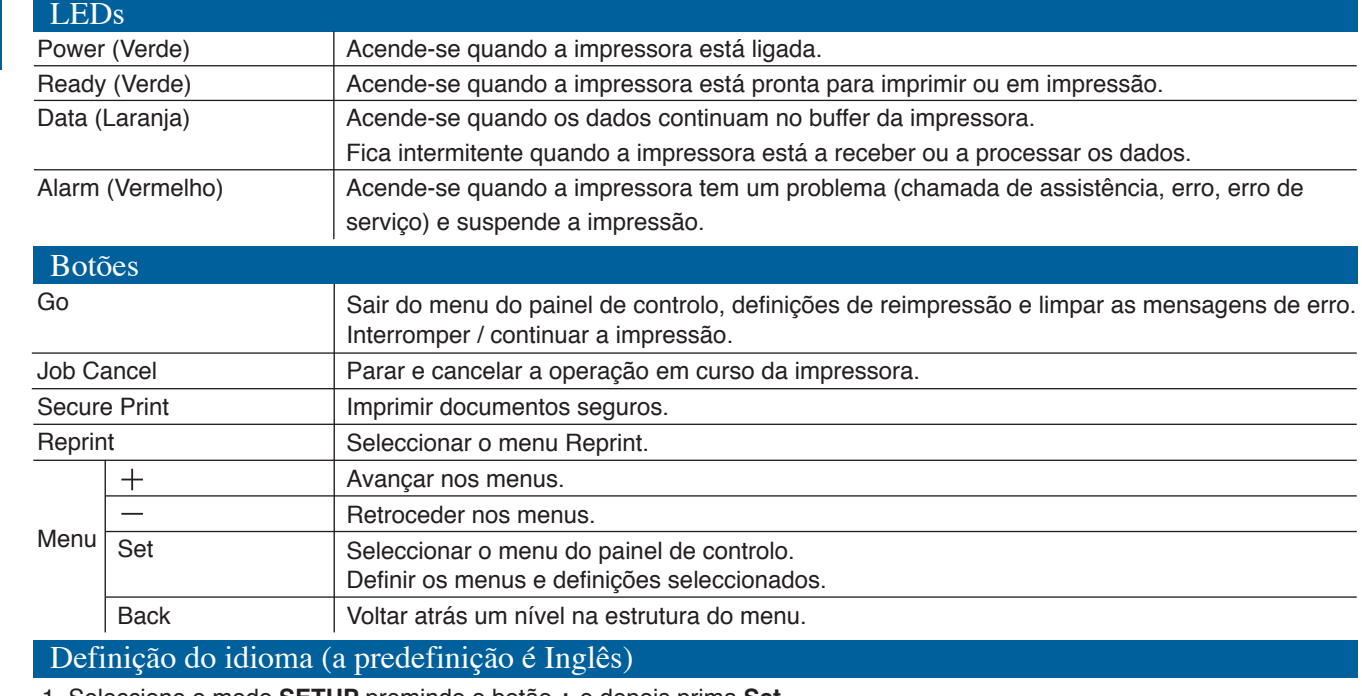

- incluído no CD-ROM. Tem de regular a hora antes de poder utilizar as funções de gestão de registos e de reimpressão.
- 2. Aumente o tamanho da RAM se quiser utilizar as funções de reimpressão sem as opções HDD ou CompactFlash. Consulte as instruções sobre expansão de memória RAM. No Manual do Utilizador da HL-2600CN (capítulo 5) ou no Manual do Utilizador da HL-3450CN (capítulo 6).

©2001 Brother Industries Ltd. ©1998-2001 TROY XCD Inc. ©1983-1998 PACIFIC SOFTWORKS INC. TODOS OS DIREITOS RESERVADOS

Windows e Windows NT são marcas registadas da Microsoft Corporation nos EUA e noutros países. HP, HP/UX, JetDirect e JetAdmin são marcas comerciais da Hewlett-Packard Company. UNIX é uma marca comercial<br>da UNIX Systems L

comerciais da Apple Computer, Inc. BRAdmin Professional é uma marca comercial da Brother Industries, Ltd.

Todas as outras marcas e nomes de produtos mencionados neste Manual de Configuração Rápida são marcas comerciais registadas ou marcas comerciais das respectivas empresas.

## Para utilizadores de cabo de interface paralela

## **Manual de instalação do controlador Windows ® para utilizadores não de rede**